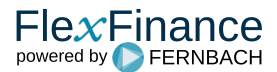

Diese Funktion nutzt man für die Fragestellung:

- In welchen Reports oder Feldern wurde ein Geschäft berücksichtigt?
- Warum wurde ein Geschäft in einem Report oder Feld nicht berücksichtigt?

Zuerst sucht man nach dem betreffenden Geschäft. In der Geschäftsübersichtsseite gibt es dann einen Link "Reports".

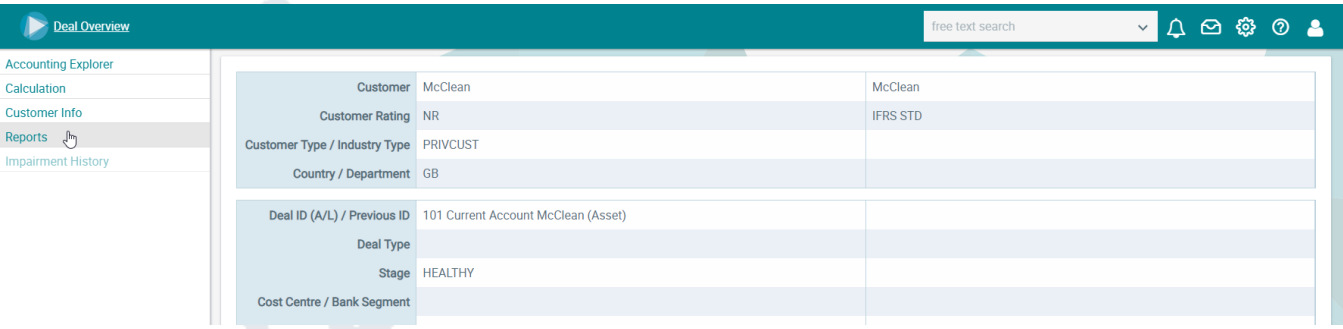

Man erhält eine Übersicht aller Reports mit farblicher Kennzeichnung, ob das Geschäft in einem Report berücksichtigt wurde oder nicht.

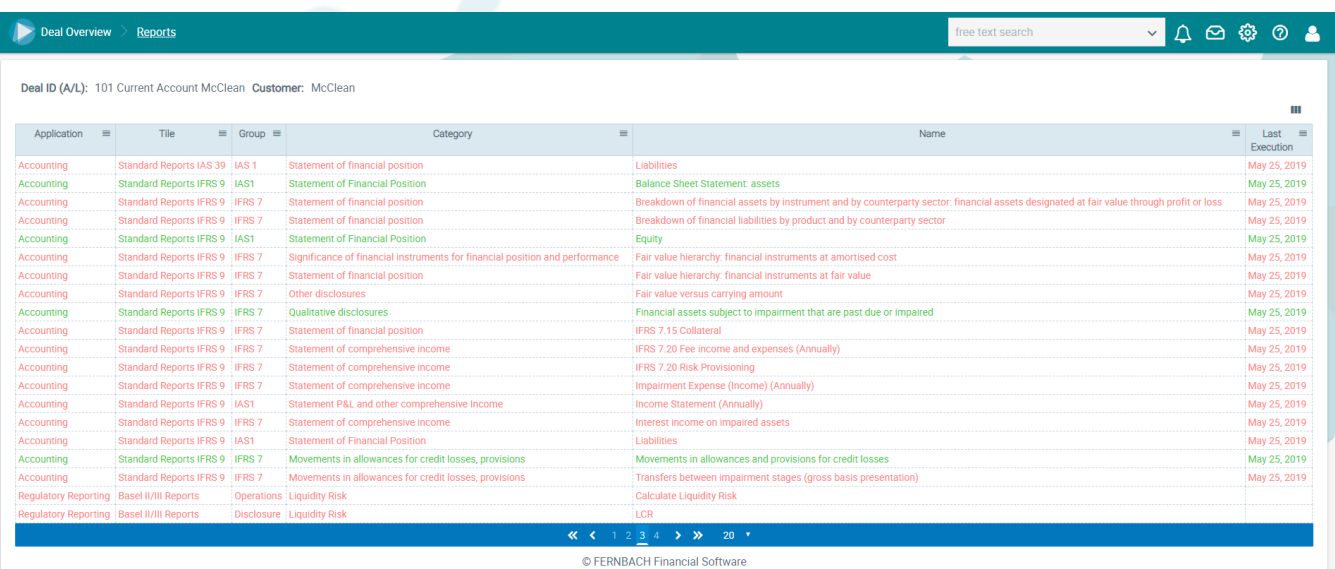

Klickt man auf einen Report (egal ob das Geschäft in diesem Report enthalten ist oder nicht), öffnet sich dieser Report mit den Daten der letzen Ausführung.

Nun werden die Felder des Reports farbig gekennzeichnet, jenachdem ob das Geschäft im Betrag des Feldes berücksichtigt wurde oder nicht.

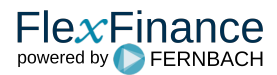

## Financial assets subject to impairment that are past due or impaired

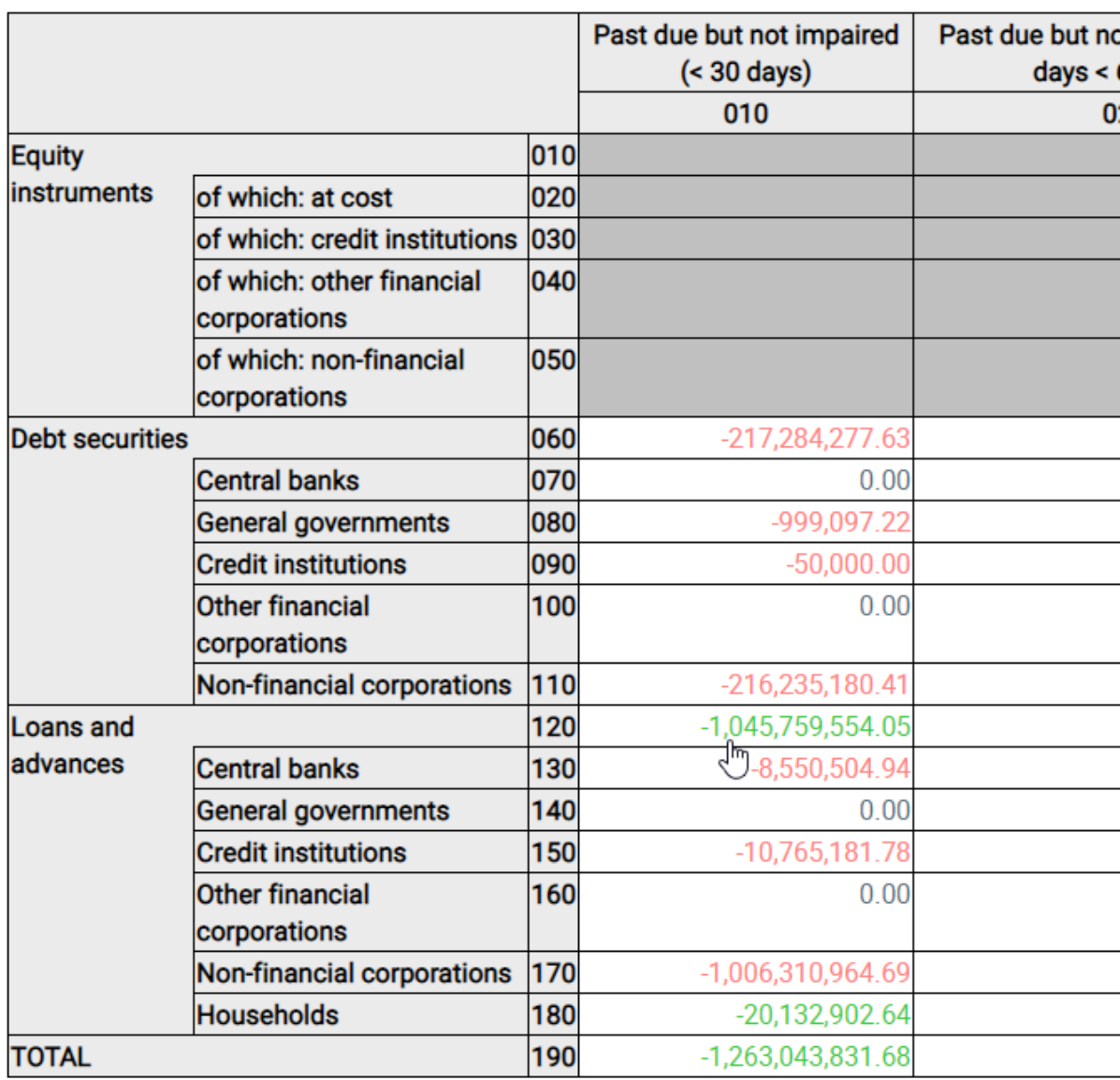

Klickt man nun auf einen Betrag bekommt man zusätzlich zu den normalen Drilldownwerten (siehe [Drilldown\)](https://confluence.FlexFinance.de/display/JF/Drilldown) im unteren Bereich die für das ausgewählte Feld und Geschäft geltenden Filterregeln im oberen Bereich.

Die Filterregeln des Feldes werden dabei einzeln eingefärbt, um kenntlich zu machen, ob sie für das Geschäfte zutrafen oder nicht. Gleichzeitig werden die Ausprägungen der Regeln dem Wert des Geschäfts gegenübergestellt.

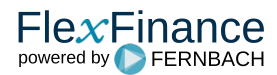

## **Drillup (Auswirkungsanalyse)**

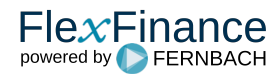

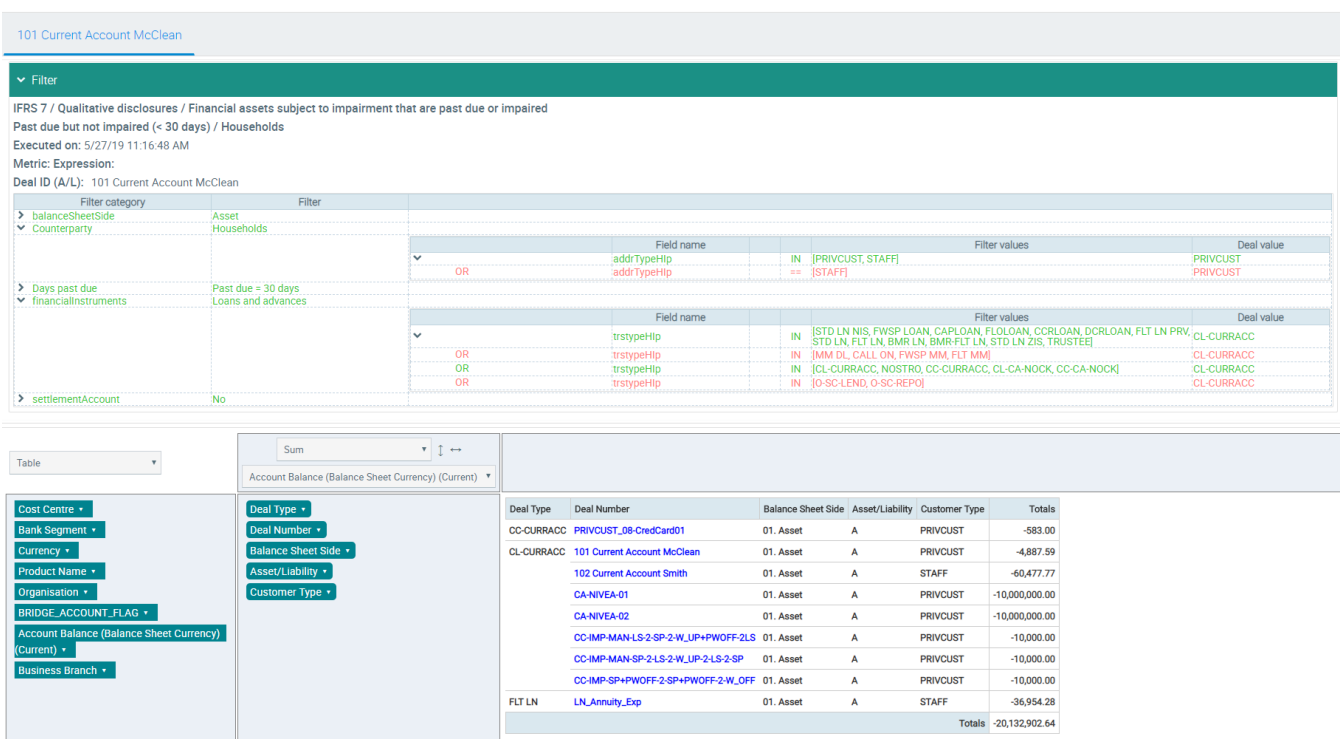

Dies erklärt einfach und nachvollziehbar, warum ein Geschäft in einem Feld, einem Report enthalten ist oder im umgekehrten Fall warum es in einem Feld nicht enthalten ist.

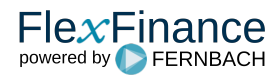